# AGENDA

- **1. This year's Exam**
- 2. Five Steps to Take before the Test
- 3. Exam Day
- 4. Exam Scores

**If you are confused and want to see ALL of the information, click here:**

[https://apcentral.collegeboard.org/pdf/ap-testing-guide-](https://apcentral.collegeboard.org/pdf/ap-testing-guide-2020.pdf?SFMC_cid=EM305178-&rid=47020089)2020.pdf?SFMC\_cid=EM305178-&rid=47020089

**Log on to your College Board Account and check / update your contact info!**

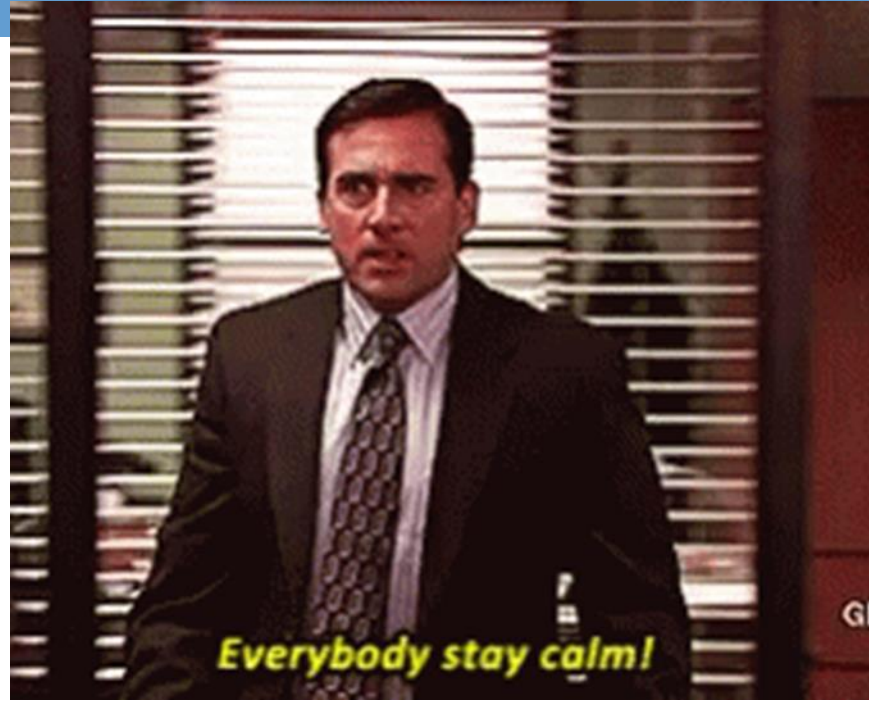

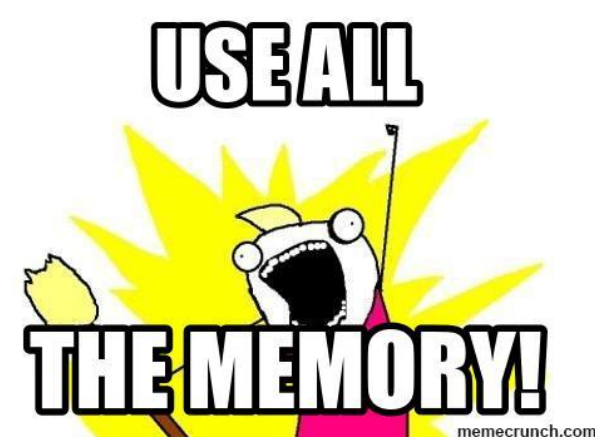

# **THIS YEAR'S EXAM**

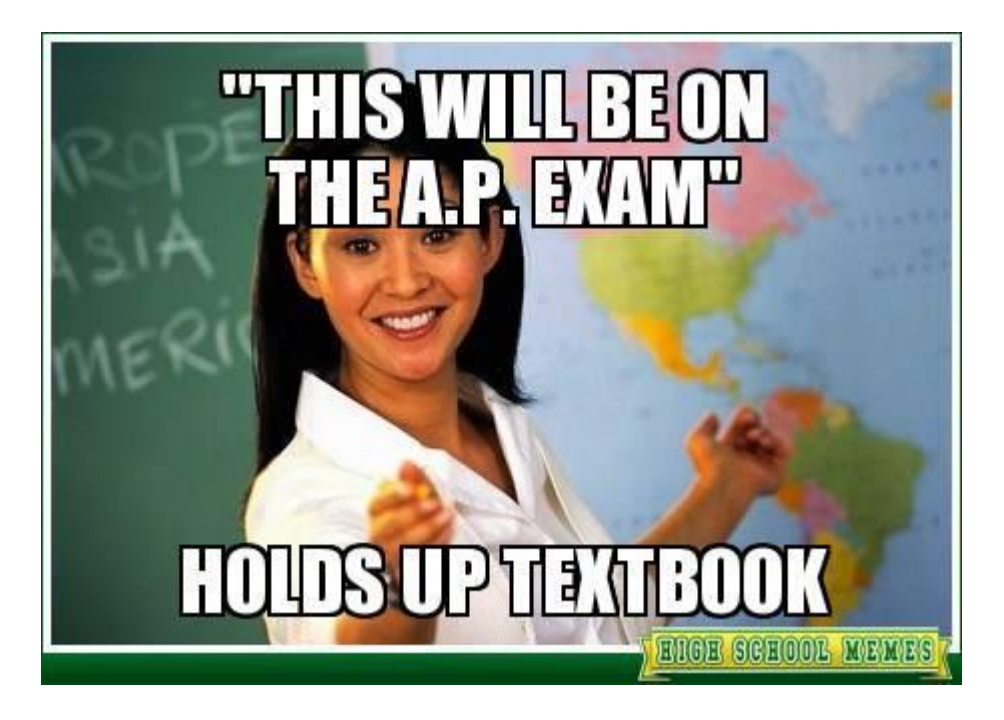

# *Do you know when your AP Test is?*

**AP Psychology: May 19th @ 2pm**

*If something goes wrong, there is a makeup date.* 

*DO NOT PLAN on taking it in June. The June makeup dates are offered if you have technology issues!*

## **What to Expect on This Year's Exams**

*• It won't be more difficult to earn a 3, 4, or 5 this year. Even if an exam question seems more difficult to you than you expected, don't worry difficult questions require fewer points to earn 3s, 4s, and 5s than easier questions require. So this year's scores will be very similar to prior years' scores.* 

# **Start thinking about how you want to take the test! There are 3 ways!**

The exam questions are viewed by students in a web browser, like Chrome. Students type or write their responses outside that browser. They then choose from three options to submit responses:

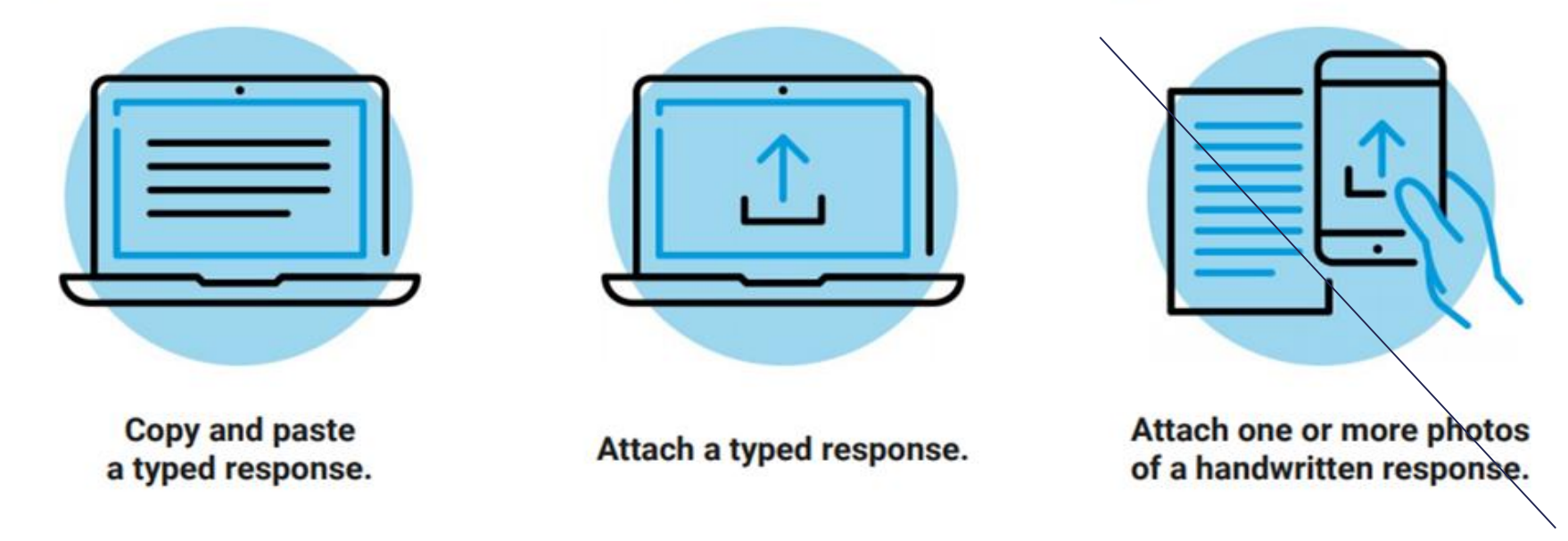

# I would NOT recommend handwriting the exam!

## Option 1: Copy-and-paste a typed response, and then click Submit

Best device to use: laptop or desktop computer

- Type your response in Google Docs, Microsoft Word, Notes, or a similar application. Don't include images. Save your work often.
- Type your AP ID and initials at the top of the response.
- When the timer has 5 minutes remaining, copy-and-paste your response into the space indicated, and click Submit.

#### Exam day setup: side-by-side windows

- Window 1 Chrome, Firefox, Safari, or Edge in which the exam question(s) will appear after you click on your eticket.
	- Displays test question(s)
	- Displays timer
	- Use to paste and submit typed response
- Window 2 Where you type your document: a Google Doc, Microsoft Word, Notes, etc.

## Option 2: Attach a document and then click "Submit"

#### Best device to use: laptop or desktop computer

- Type your response in Google Docs, Microsoft Word, Notes, or a similar application. Don't include images. Save your work often.
- Save your document in one of these accepted file formats: .doc, .docx, .pdf, .txt, .odt
- Type your AP ID and initials at the top of the response.
- When the timer has 5 minutes remaining, attach your response and click Submit.
- If your exam has two questions, you must create, save, attach, and submit two separate documents, one for each question.

#### Exam day setup: side-by-side windows

- Window  $1 -$  Chrome, Firefox, Safari or Edge in which the exam question(s) will appear after you click on your e-ticket.
	- Displays test question(s)
	- **Displays timer**
	- " Use to attach and submit text file
- Window 2 Where you type your document: a Google Doc, Microsoft Word, or Notes

## Option 3: Attach photos of handwritten response and then click "Submit"

#### Best device to use: smartphone or tablet

- Write your AP ID, initials, and page number at the top of EACH page of the response
- Write your response clearly with dark pen or pencil.
- When the timer has 5 minutes remaining, take a photo of your response in vertical orientation, i.e., pot landscape.
- One page per photo. If your response is longer than one page, you'll need to attach multiple photographic maximum of 5 photos per test question) before clicking Szibmit.
- Make sure to attach all of your pages before you click Submit.
- Acceptable file formats: .png, .jpg, .jpeg.

#### Exam day setup;

- Smart phone or tablet
	- Displays test question (you may need to scroll within a question)
	- **Displays timer** 
		- Use to take photos of written work
	- Use to attach and submit photos of written work

# **5 STEPS TO TAKE BEFORE THE TEST**

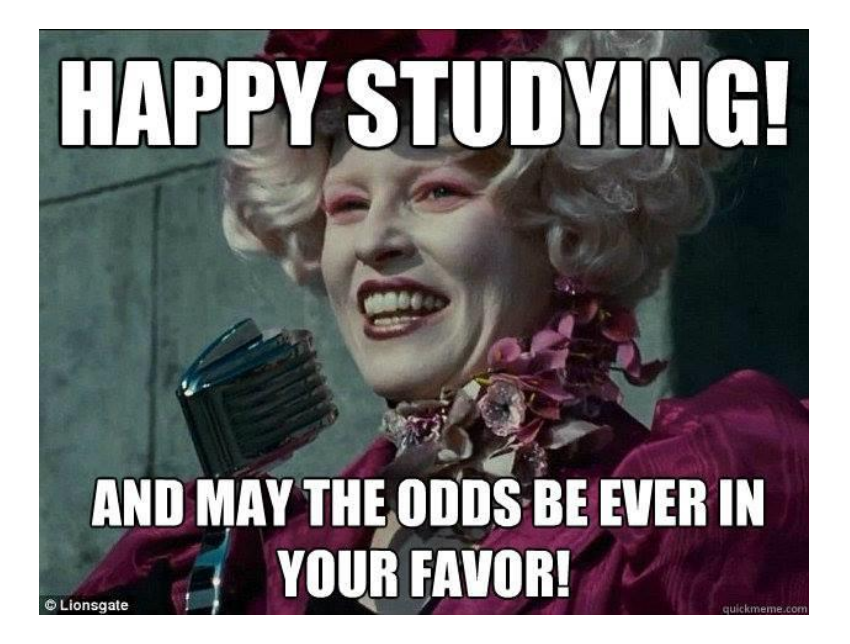

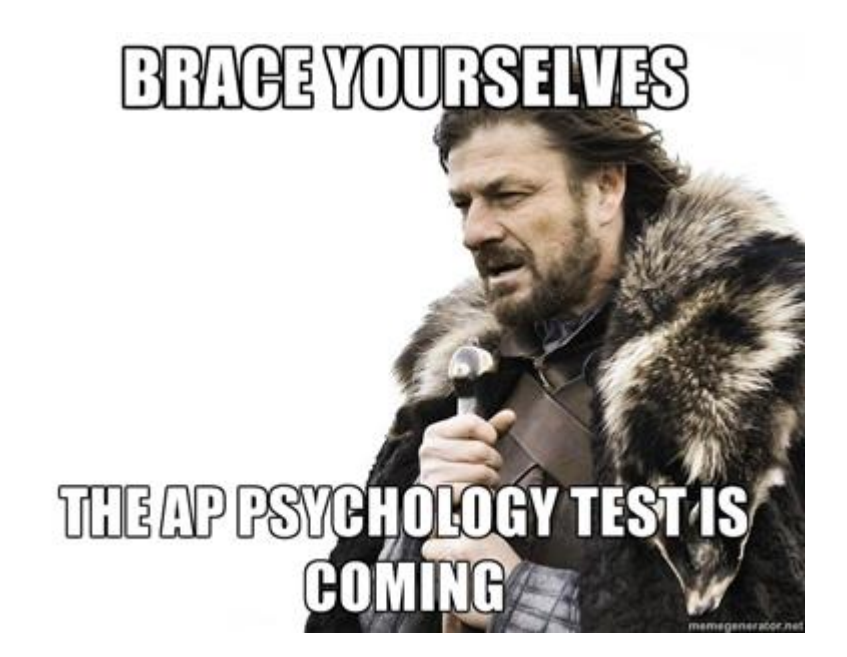

### Five Steps to Take Before Exam Day

We have a simple checklist you can use to make sure you've completed these steps.

#### **Review Your Contact Information**

If you aren't receiving emails from the AP Program, log in to My AP to see the email address you used when you registered to test.

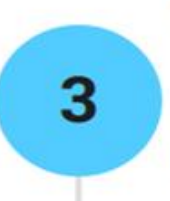

#### **Practice Submitting Your Response**

An online AP Exam demo will be available on May 4. The AP World Languages Exam App will be available by the week of May 11 and includes a practice mode.

#### **Receive Your Exam Confirmation and E-Ticket Emails**

You'll get emails with your AP ID and your exam e-ticket. This information will also be in your My AP account.

#### **Check Your Tech**

Choose and prepare the device and documents you'll use.

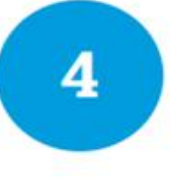

#### **Gather What You Need** for Each Exam

5

Consult cb.org/apexamdaydocs then download, print, or gather additional materials for your specific exams.

## **#1: CONFIRM YOUR EMAIL ADDRESS ON MY AP**

- **You need to log on to AP Classroom and check your email address!**
- **This will ensure you receive your AP Test e-ticket by email two days before your test.**
- **You MUST HAVE this e-ticket to take your exam.**
- *You can also access your e-ticket in your student account on My AP (myap.collegeboard.org).*

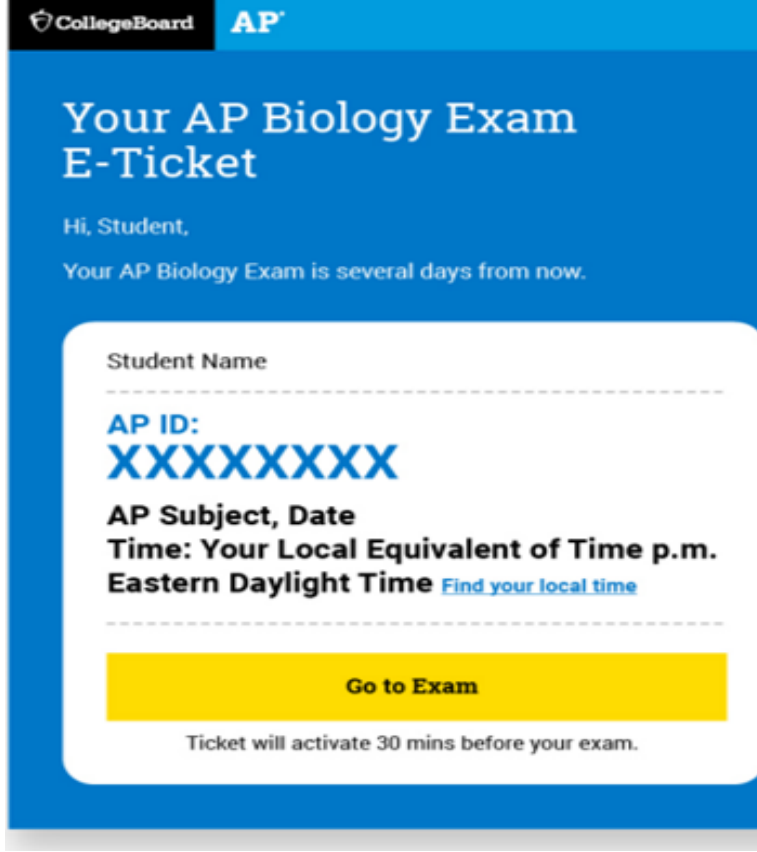

### **#1: DIRECTIONS TO CONFIRM YOUR EMAIL ADDRESS**

- 1. Sign into My AP (myap.collegeboard.org).
- 2. Confirm your email address:

->Click your profile at the top right-hand corner.

->Go to Account Settings and confirm that your email address is the one you want to use for your e-ticket.

->If you need to change your email address, click Update.

3. In Subscriptions, confirm that you've checked the box to receive updates from College Board.

4. Then, make sure the collegeboard@e.collegeboard.org is a safe sender in your address book in your email account.

**Don't worry—if you still can't get emails from AP, your e-ticket will also be posted in your My AP account.**

## **AP Exam E-Ticket**

- **You will receive your e-ticket 2 days before the exam.** Each eticket is personalized for YOU and isn't transferrable, so **DON'T SHARE** your e-ticket with anyone—you could lose your chance to test.
- **It also includes an AP ID. YOU MUST HAVE BOTH TO TEST!**
- Make sure to save your May eticket email in case you need to request a makeup exam in June.

### May 4

- You'll receive an exam confirmation email on May 4 with your AP ID and a list of the exams you're registered for.
- In the meantime, you can check which exams you're registered for in My AP.
- If you're not listed as registered for an AP Exam, you weren't part of the exam registrations we received from your school, and it's too late to generate an e-ticket for you to test this year. There is nothing we can do about this. You can take a CLEP exam for credit on a college campus, or you can take this AP exam in May 2021.

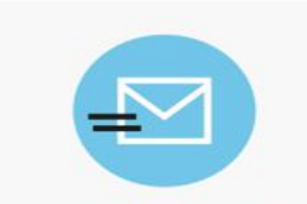

#### **Two Days Before Each Exam**

Two days before each exam, you'll receive an email with your personalized e-ticket and AP ID.

# **#2: Choose your device!**

**Check that you have the appropriate device for your exam and how you're planning to create your response**

- You won't need the lockdown browser on your device.
- *If you have the Grammarly plug-in on your computer, you'll need to remove it to test.*

**When choosing between handwriting and typing, keep in mind:** 

- This year's questions won't require you to submit graphs or diagrams.
- In most subjects, using a smartphone will require scrolling back and forth within a question, which many students will find frustrating, so **we recommend a desktop or laptop if available.**

### **Option 1: Prepare Your Documents for Typing**

- Decide whether you'll be using Google Docs, Microsoft Word, Notes, or another application. Turn on AUTO-SAVE.
- If you're using a cloud document, like Google Docs, and want to attach your document rather than copy-and-paste, remember that you'll need to download your response in one of the approved formats (.doc, .docx, .pdf, .txt) and save it to your device.
- **Before test day, prepare your doc(s) by typing your AP ID and initials at the top and then saving 2 documents for each exam in a clearly labeled folder on your computer.**
- Name them clearly so you know you're attaching the right one at the right time: For example: **APEURODBQ.docx and APPsychQuestion1.docx and APPsychQuestion2.docx**

## **Option 2: Prepare Your Documents for Handwriting**

- Use white paper (lined or unlined).
- Use paper that's standard size (8.5 x 11 inches) or close to it.
- Use a number 2 pencil or a pen with black or blue ink.
- The maximum number of pages you can attach per question is 5 for AP History Exams.
- Before test day, prepare your pages by writing your AP ID, your initials, and a page number at the top of each page as follows:

 $\n$  Up to 5 pages for question 1, numbered 1 to 5 Up to 5 pages for question 2, numbered 1 to 5

# **Homework #2: Use the AP 2020 Exam Demo to Practice and Test Your Tech!!!**

- **Practice submitting responses with the exam demo.**
- **From May 4, you can access an AP 2020 Exam Demo at cb.org/apdemo.**
- It will allow you to practice the different ways to submit your responses.
- If you can't connect to this demo from your planned testing device, you'll not be able to access the real exam on test day.

## *If you still can't access the Demo, please email your teacher!*

THE DAY MAY COME WHEN THE **DETERMINATION OF AP STUDENTS WILL** FAIL.

**BUT IT IS NOT THIS** 

**PAINT WITH THE COLORS OF THE** 

WIND?

**POOR POCAHONTAS, HAS** 

SYNESTHESIA.

memegenerator.net

9gag.com

# **EXAM DAY**

# AP PSYCHOLOGY

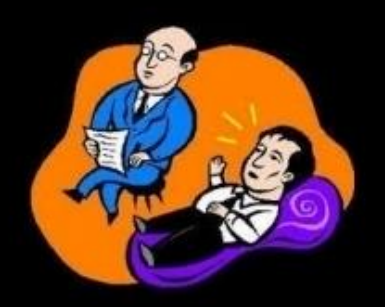

What society thinks I do

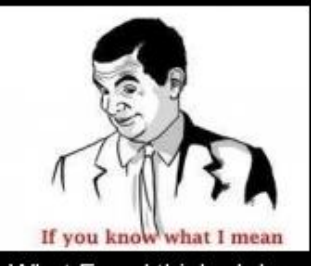

What Freud thinks I do

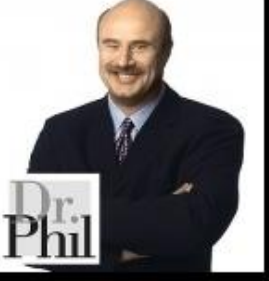

What I think I do

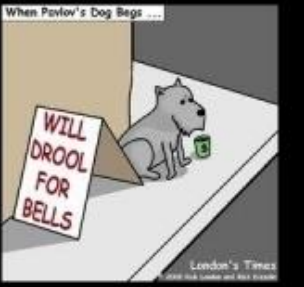

What Pavlov thinks I do

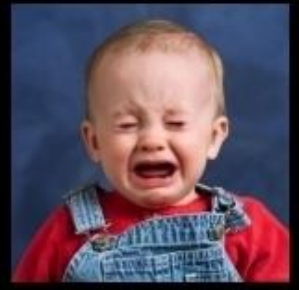

What people in other AP classes think I do.

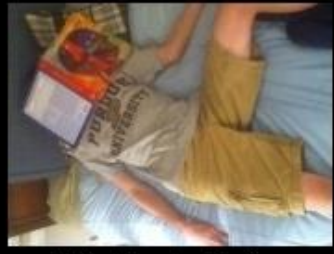

What I actually do.

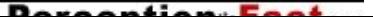

### **What do you need on Exam Day -**

**AP Psychology: May 19th @ 2pm**

### **Required**

- \*\*\*\*Exam e-ticket email
- \*\*\*\*Completed Exam Day Checklist, including AP ID
	- *Print the checklist from here: cb.org/apchecklist*
	- *School code is:* **210928**
- \*\*\*\*\*Device: laptop, tablet, smartphone
- Browser: Chrome (recommended), Firefox, Safari, or Edge
- **\*\*\*\*Internet or cellular connection**

### **Required for Typed Responses**

Microsoft Word, Google Docs, Notes, or another application to enter and save text Permitted

### **Have your term notebook and other materials beside you as well!**

# **Your Testing Environment**

- Do your best to test by yourself in a quiet room.
	- Remove distractions.
	- Enable the **do not disturb** or quiet setting on your device.
	- Let your parents, guardians, siblings, and friends know when you'll be testing so they don't disturb you.

 $\overline{\mathbf{L}}$  .

- Make sure your device is plugged in.
- If you have limited bandwidth, ask others on your network to limit their use of the internet during your exam, particularly high bandwidth activities (e.g., games like Fortnite and streaming services like Netflix).
- Have your checklist and any required documents next to you.

### **The following resources can be used, either printed or digital -**

- -Class notes or study guides
- -Textbooks and other classroom resources
- -Previous assignments or assessments
- -Note: Shared study notes must be downloaded to each student's device to prevent collaboration violations

### **Internet searches will waste time and put you at risk of plagiarism:**

- The more time you spend searching the web, the less time you spend answering exam questions
- Internet-based facts, research, and opinions aren't relevant to the AP Exam and won't raise students' scores
- **Copying from websites, social media, or forums is considered plagiarism. When they found out (and they will), scores will be cancelled! (They are also saying they will contact colleges this year!)**

# **Exam Security**

You may not incorporate work which is not your own, and you may not provide or receive aid of any kind from anyone.

To identify students attempting to receive help through the web, a phone, or social media, sophisticated detection technologies and processes will be applied. Most techniques will remain confidential to maximize their effectiveness. We will be monitoring social media and discussion sites to detect and disrupt cheating. We may post content designed to confuse and deter those who attempt to cheat. Attempts to cheat will be detected immediately during testing or will be identified in June and July simultaneously with exam scoring.

In addition, students' exams will be:

- Scanned by plagiarism detection software
- Shared directly with their teachers

Students found violating exam security will face severe consequences, which can include having their:

- Names reported to college admissions offices for attempted cheating
- AP Exam scores cancelled

More about exam security can be found here. You can report any cheating attempts here: collegeboard.org/reportcheating.

### Exam Day

#### **One-Question Exams** (English and History exams)

#### **Two-Question Exams** (excludes world language and music theory exams)

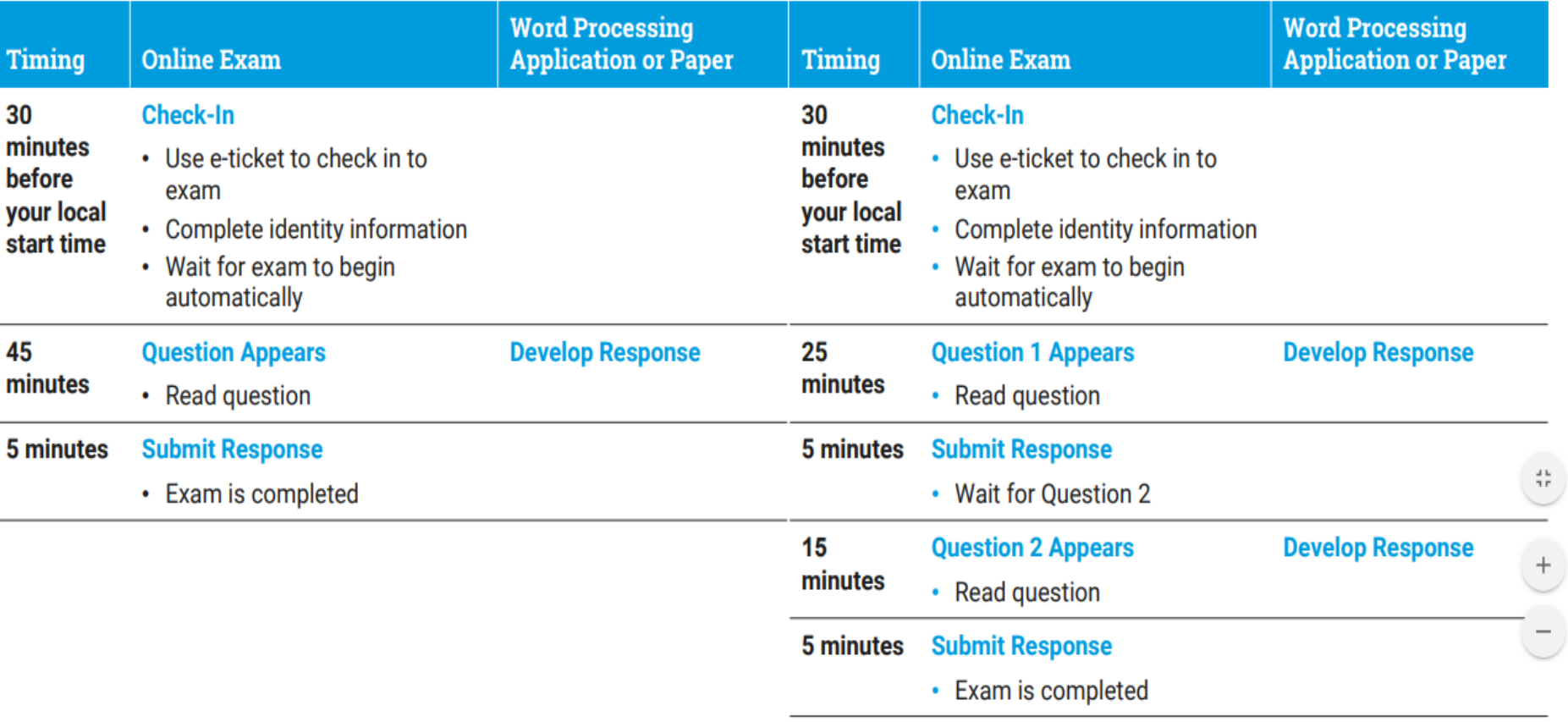

## **Remember: AP Psych = TWO Free Response Questions**

# Check into your exam

- 30 minutes before the start time for your exam, check in by clicking the specific e-ticket for that exam.
- You'll need to spend a few minutes passing through various security filters to confirm your identity.
- A timer will show how much time remains until the start of the exam.
- Once the exam starts, the first exam question will automatically appear. **You SHOULD NOT refresh your browser.**

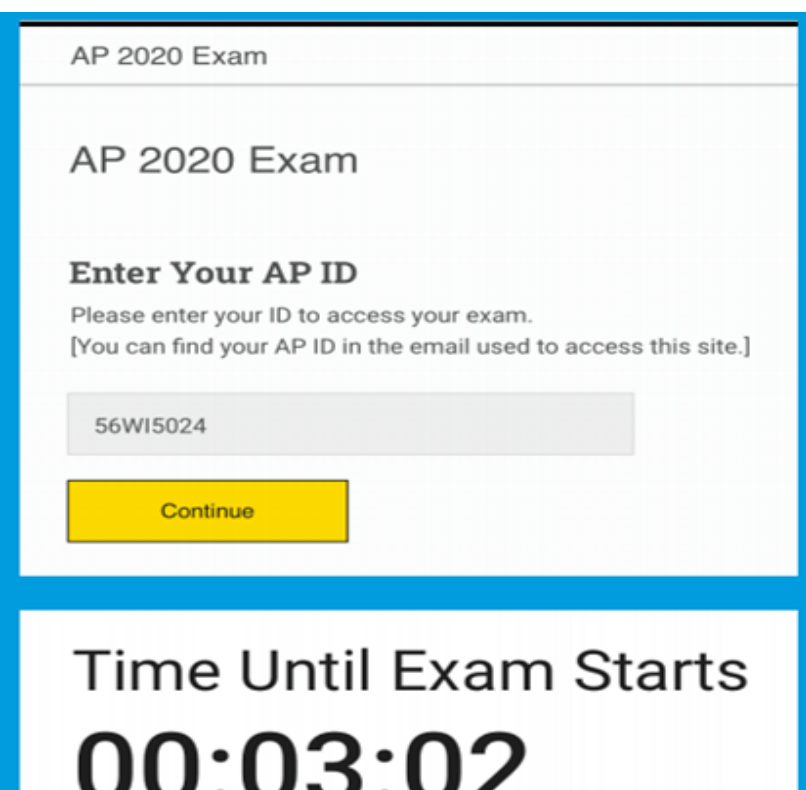

# **Answering the questions**

•For most exams, the question is divided into parts, labeled in alphabetical order. Use those letters to organize your response and make sure you're not accidentally skipping any part.

• You may use spell check and grammar check, but these will not provide an advantage. *If you've installed a Grammarly plug-in, disable it or the exam won't function.* 

• You may print the test questions and annotate them if you like.

• Exams with more than one question: **You won't be able to move on to the second question until the time for the first question has fully elapsed**. Once the time for the first question has finished, the second question will automatically appear. **Once you submit a question, you can't go back to it**

# **Managing your time**

During the exam, you'll see a timer at the bottom of the screen showing how much time remains to create and submit your response. Keep the timer visible.

**• Five minutes before time is up, the timer turns red. You'll see a pop-up reminding you to submit your response. STOP where you are and copy/paste or attach your work. Then click Submit.** 

**-You can still earn a 5, even if you don't finish a response.** *If you don't submit your response on time, you won't get any credit for it.* 

Time Left to Submit Work 00:18:02

Time Left to Submit Work 00:04:59

*Note: Losing track of time and not submitting a response before time runs out is not an reason for requesting makeup testing!*

# **Submitting your Responses**

### **Submitting responses is a 2 step process:**

- 1. Attaching or pasting your response
- 2. Clicking Submit *(Note: if you don't click Submit before the timer runs out, your response will not count.***)**
- Once you click Submit, your response may continue to transfer, depending on your bandwidth. **This is fine. You will be able to move on to the next question, even while your first question continues to transfer, so long as you clicked Submit before the time ran out.**

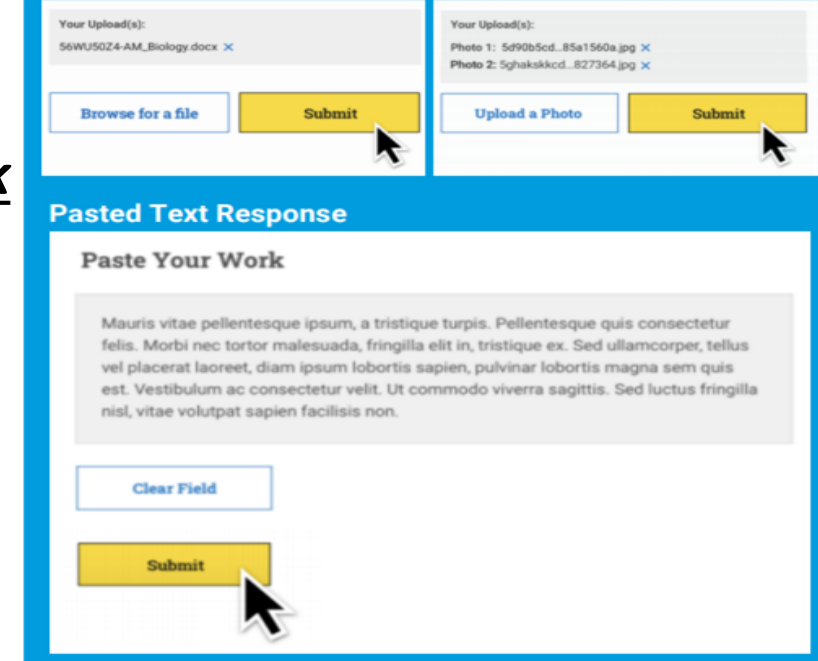

# **Submitting your Responses**

- If your response continues to transfer after the exam ends – wait for an on-screen message confirming that your exam is complete–make sure your submissions have fully loaded before you close your browser or turn off your computer.
- **If you never see that "Your AP Exam is Complete" message, you should go to cb.org/requestmakeup to explain the situation and request an e-ticket for the June make-up date!**

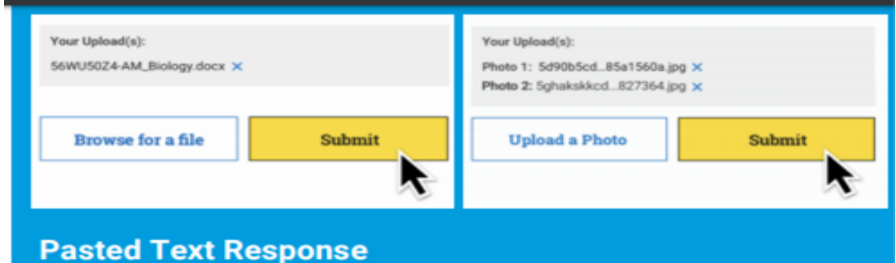

#### **Paste Your Work**

Mauris vitae pellentesque ipsum, a tristique turpis. Pellentesque quis consectetur felis. Morbi nec tortor malesuada, fringilla elit in, tristique ex. Sed ullamcorper, tellus vel placerat laoreet, diam ipsum lobortis sapien, pulvinar lobortis magna sem quis est. Vestibulum ac consectetur velit. Ut commodo viverra sagittis. Sed luctus fringilla nisl, vitae volutpat sapien facilisis non.

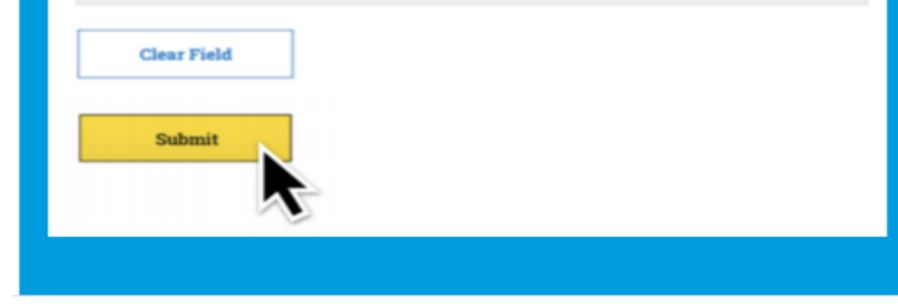

### **What Could Go Wrong While I'm Testing?**

**• If you accidentally close the browser, your device crashes, or you temporarily lose internet access, you can quickly click your exam e-ticket again to return to the exam.** 

- Continue the exam, and if you feel at the end of the exam that the disruption negatively impacted your performance, you can request approval to take the makeup exam at cb.org/requestmakeup.

*->Tip: During the exam, don't refresh your browser or hit the back arrow.* 

**-Don't call: Customer service centers won't be open due to the pandemic. If you lost too much time to a technical problem, aren't able to connect to your exam, or experienced some other serious disruption, you can request a makeup exam.**

# **Exam Scores**

Exam scores will be released using your College Board account starting July 15.

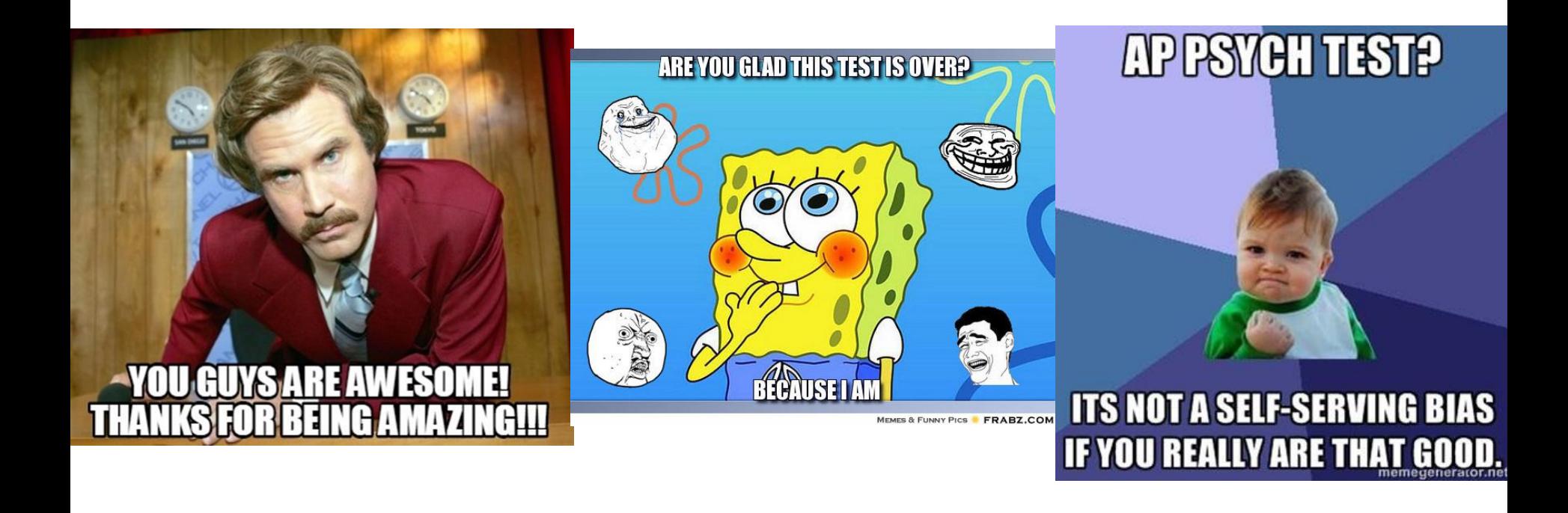